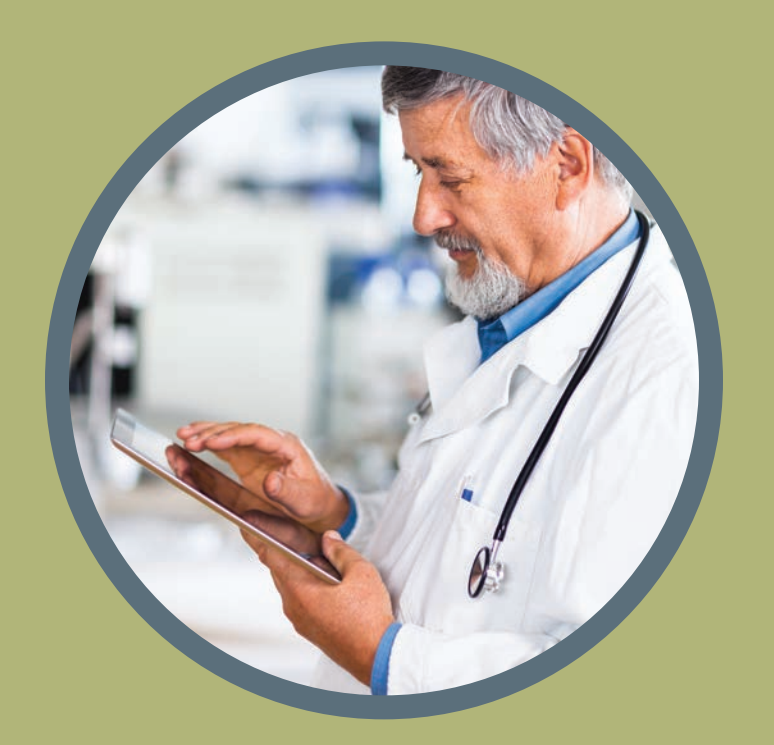

# **@ACG Digital Guide**

## EVERYTHING YOU NEED TO KNOW ABOUT

**Accessing ACG's Digital Communications Channels and Key Membership Benefits**

IN TWENTY SIMPLE QUESTIONS

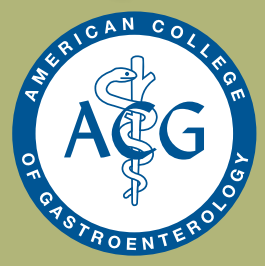

**members.gi.org/guide**

egin exploring the American College of Gastroenterology and its many benefits via ACG's digital communications. This how-to guide offers simple, easy steps to accessing your member benefits.

**Navigating ACG's website, www.gi.org**. There are two toolbars: the **upper toolbar<sup>o</sup>** features general categories of the College such as Membership, Clinical Guidelines, Media, Patients and more.

The **second toolbar<sup>o</sup>**, found under the scrolling images, highlights key programs and services: *The American Journal of Gastroenterology*, ACG GI Circle, GIQuIC, Education Universe/CME, and Self-Assessment Program/Maintenance of Certification (SAP/MOC).

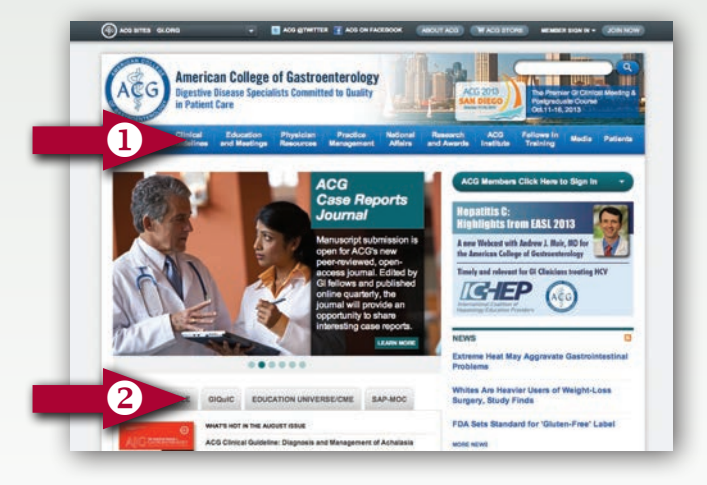

ACG's homepage also has a **gray pull down bar<sup>o</sup>**, located on the top left corner of the page, that is helpful when navigating the website.

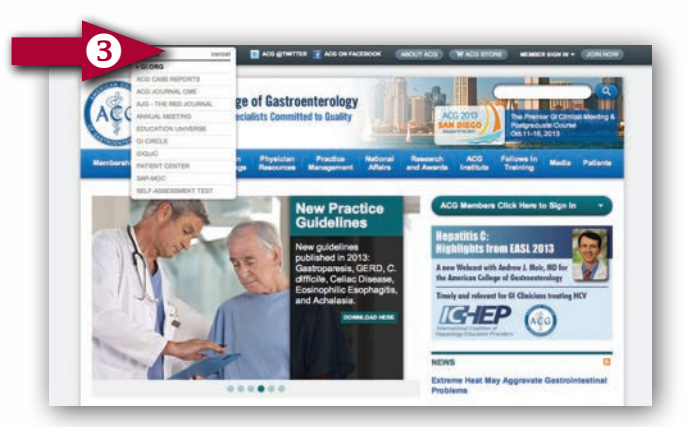

## HOW DO I?

## **1. Register for a "single sign-on" login and password to access www.gi.org and related ACG sites?**

**www.gi.org** is the main website for the American College of Gastroenterology. To create a login:

- • Go to: **https://accounts.gi.org/Account/Create** or visit **http://gi.org/membership/** and click on "Create a User Account."
- Fill out the form and select "create."
- You will receive an email with instructions asking for verification

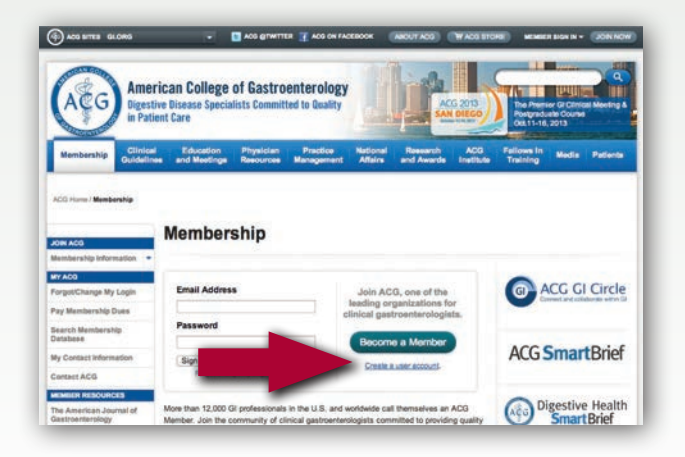

## **2. Login to ACG's website, www.gi.org?**

ACG's website, **www.gi.org**, is the main portal to all other ACG sites. Once you create an account on **www.gi.org**, your account will offer single sign-on to **www.gi.org** and the other ACG sites, including the ACG Education Universe, *The American Journal of Gastroenterology*, and more. Member sign-in is in the gray bar, at the top right of the homepage.

**3. Read the Red Journal online and access its Table of Contents via email?**

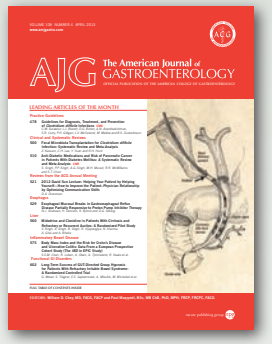

You can access current and past issues of the Journal online.

• Once you have signed on to **www.gi.org** using your single sign-on, go to the upper left corner and on the gray dropdown bar, find "AJG-The Red Journal." From the "Journal Access"

 page, click on the orange button "Click here to access the Journal." You will enter the Nature Publishing Group website for AJG.

• You can sign up for email delivery of the monthly AJG Table of Contents. Navigate to the Nature Publishing AJG site via the gray drop-down bar in the top left corner of **www.gi.org**, "AJG-The Red Journal." You will need to select the orange button, "Click here to access the Journal." Once on the AJG site, register for AJG Table of Contents by selecting "Sign up for AJG+AJGSUP e-alerts", found under the "Journal Services" tab on the right side. You will have to create a login account through Nature. You can manage your alerts in the "Alerts" tab of your Nature account.

#### **AJG Goes Digital**

AJG offers full-issue digital versions for reading and downloading to your desktop or mobile device. This is free for members, and compatible with both Apple and Android devices.

The AJG digital issues allow readers to easily navigate content cover-to-cover, as well as save a fully searchable PDF copy to your mobile device for on-the-go and offline reading.

You can access them with your single-sign on account here: **http://gi.org/membership/the-americanjournal-of-gastroenterology/interactive-digital-issuesof-ajg.**

## **4. Access the ACG website from my mobile phone?**

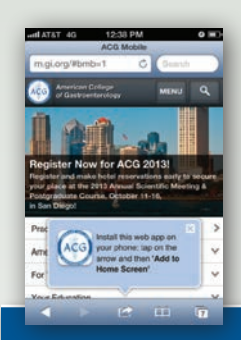

• On your mobile phone (smartphones only), go to your browser and type in: **m.gi.org**. Once on the site, you will have the option to save the page under a favorite's folder or as a quick app on your home screen.

View clinical guidelines and more from the convenience of your smartphone

## **5. Access ACG guidelines from my mobile phone or iPad?**

ACG clinical guidelines are available on your smartphone. ACG's guidelines, authored by a talented group of GI experts, reflect current scientific work and are based on the principles of evidence-based medicine. The College is devoted to the development of new ACG guidelines on gastrointestinal and liver diseases.

• On your mobile phone (smartphones only), go to your browser and type in: **m.gi.org**. Once on the site, select the first option, "Practice Guidelines."

## **6. Search the ACG membership database online?**

Connect with ACG members in the United States and around the world. More than 12,000 ACG members can be searched through ACG's member search tool.

• http://members.gi.org/search/. Type in a name to search.

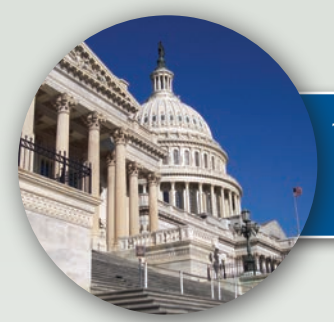

Track public policy trends with ACG's online newsletter, "This Week"

## **7. Access a tool kit on regulatory challenges and GI reimbursement issues?**

Keep up to date on public policy issues with ACG's weekly online newsletter, "This Week: ACG Public Policy Update." You will automatically receive this newsletter after becoming an ACG member.

• **http://gi.org/practice-management**/, select "Medicare" on the left side, select "Medicare Reimbursement and Quality Reporting" underneath it, then the "2014 Medicare E-Prescribing Program Toolkit."

## **8. Follow ACG on Twitter and Facebook, and subscribe to our YouTube page?**

Get ACG and GI news and alerts in real time when you follow ACG on Twitter and Facebook. If you have a Facebook page or Twitter account, you can share or retweet College news.

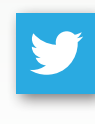

• For Twitter, visit our twitter page: **https://twitter.com/AmCollegeGastro** and click on the "Follow" button, the blue bird icon.

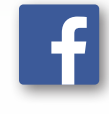

• For Facebook, go to: **https://www. Facebook.com/AmCollegeGastro** and click "like" to receive ACG updates in your newsfeed.

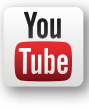

• To watch YouTube videos, visit our page: **https://www.youtube.com/acgastroenterology**. You can select the red "subscribe" option to get updates from our channel.

## **9. Sign up for ACG SmartBrief, the members-only, twice weekly e-newsletter?**

ACG SmartBrief offers concise summaries of media stories relevant to practicing gastroenterologists. We browse the news that is important to you, your practice and your patients, and deliver it in digest form. Each issue features clinical updates, legal and regulatory news, practice news, business and market trends, patient's perspective and more.

• When you become an ACG member, you are automatically signed up for ACG SmartBrief. If your email address changes at any time throughout the year, contact the College so we can update your records to ensure you continue to receive ACG SmartBrief.

## Digestive Health **Smart**Brief

## **10. Sign up my patients for ACG's Digestive Health SmartBrief (DHSB)?**

DHSB is the patient version of the ACG Smart-Brief, and also includes a Guide to Healthy Living, Diagnosis and Treatment, Clinical Trial Monitor, Policy Watch and information about ACG's patient education resources. As an ACG member, you can sign up your patients to receive it for free, and customize the newsletter to include your name and practice phone number.

• Visit: **http://www.gi.org/physician-resources/digestive-health-smartbrief-online-patient-newsletter/** and select "Sign up for DHSB" in the orange circle on the right side.

 $Or:$ 

• Click on the "Physician Resources" tab in the blue bar at the top of **www.gi.org**. On the left side, under "For your patients", the first option is "Digestive Health SmartBrief Online Patient Newsletter."

## **11. Interact on the ACG GI Circle or ACG Hepatitis Circle?**

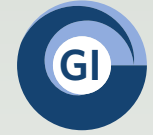

The ACG GI Circle is an online professional networking community specifically designed to meet the clinical, professional and practice The ACG GI Circle is an online<br>professional networking community<br>specifically designed to meet the

management needs of ACG members. Members can ask questions, comment on the latest news and discuss clinical challenges with fellow ACG members. This private, secure community is only for ACG members. Your single sign-on to **www.gi.org** gets you connected in just a few easy clicks.

- **•** Once logged-in on **www.gi.org**, go to the upper left corner and select the "GI Circle" on the gray dropdown bar, then login. You can also click on the GI Circle tab on the second toolbar, in the middle of the homepage, to login.
- If you did not already receive an invite, select the "resend your invitation option."

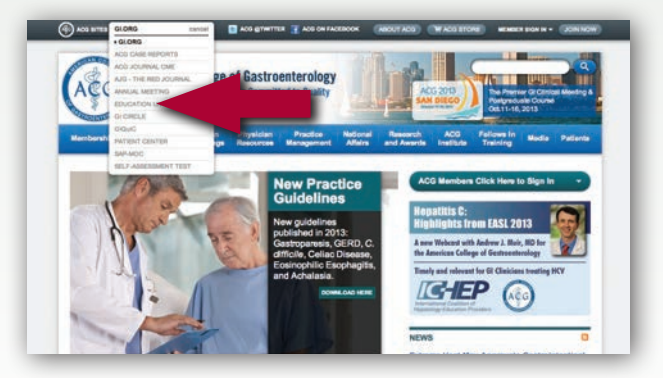

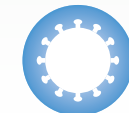

**ACG Hepatitis Circle** Developing & Empowering Viral Knowledge

The ACG Hepatitis Circle offers a community of peers to share insights and expand knowledge of Hepatitis C treatment.

If you are a GI Circle member, use your login to access the Hepatitis Circle at:

#### **https://acg-hepatitis-circle.within3.com**

If you are not a registered member yet, please email: **acg-hepatitis-circle-administrator@within3.com**

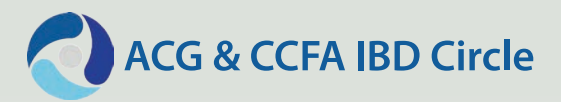

The new ACG & CCFA IBD Circle brings together experts in the Crohn's and ulcerative colitis community to discuss cases and the latest in treatment options.

If you are a GI Circle member, use your login to access the IBD Circle at: **https://acg-gi-circle.within3. com/acg-ccfa-ibd-circle**

If you are not a registered member yet, please email: **ibdcircleadministrator@within3.com**

## **12. Earn up to 10 hours of free online CME via the ACG Education Universe?**

A key member benefit you receive each year is free online CME via the College's online CME Portal, the ACG Education Universe. Offered annually, you must use the 10 hours of online CME each year as hours do not roll over into the next year.

- Go to: **www.universe.gi.org**. You can also access the ACG Education Universe from the gray drop-down bar at the top of **www.gi.org**.
- Log in, then in the blue box on the right, click "Enter Promo Code," (For 2014 it is "uniget14," for 2015 "uniget15," and so on) and select "submit."

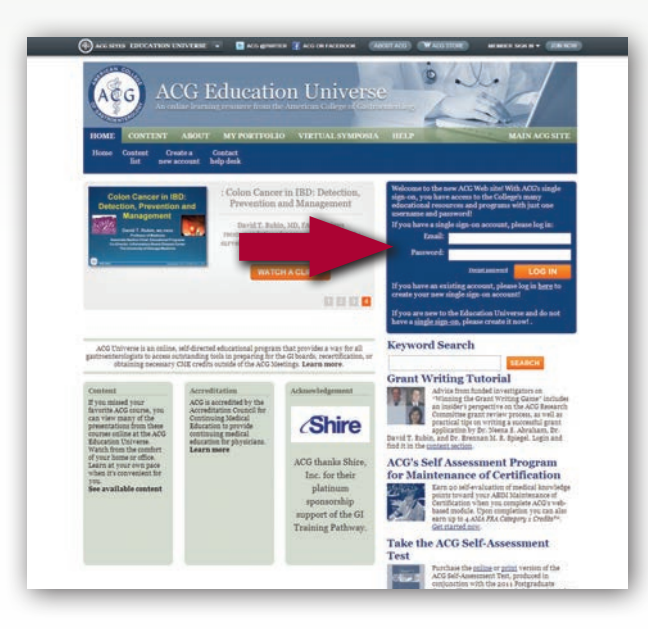

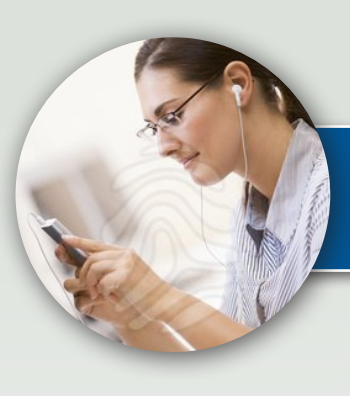

Listen to Red Journal podcasts on iTunes

## **13. Listen to AJG podcasts, a monthly feature highlighting in-depth conversations between AJG Co-Editors and authors?**

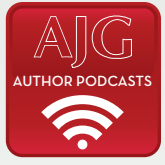

Each month the Co-Editors-in-Chief of *The American Journal of Gastroenterology*, Dr. William Chey and Dr. Paul Moayyedi, select a topic from that month's issue to

highlight important clinical science. Listen online or download from iTunes.

- **•** Listen online: http://gi.org/physician-resources/pod**casts/the-american-journal-of-gastroenterology-author-podcasts/**. You can find this link in the middle of the homepage, **www.gi.org**, the red icon, "AJG Author Podcasts."
- Download from iTunes. The iTunes link is available on the page above, or simply type in "American Journal of Gastroenterology" into your iTunes search browser.

## **14. Enroll to measure quality outcomes via the GI Quality Improvement Consortium (GIQuIC)?**

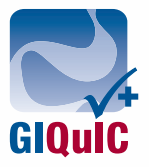

Join the growing community of gastroenterologists who participate in GIQu-IC, a joint initiative of ACG and ASGE. GIQuIC is a quality benchmarking registry with the objective of providing

reliable and relevant measures of endoscopic quality that give physicians meaningful information they can use to improve patient care.

• Visit **www.giquic.gi.org** and select the "register" tab at the top of the page.

## **15. Earn CME when you read key articles from** *The American Journal of Gastroenterology***?**

For each issue, Journal editors highlight two articles of interest for readers and offer the opportunity for members to earn CME.

- • Go to: **http://acgjournalcme.gi.org/**
- After you sign on, you will see a list of articles and a "Completed?" column on the right side.
- Click "Go," then once on the new page, select "read article." (Note: this will open in a new tab).
- After you read the article, you can select "begin activity" to answer the three questions.
- Please note that two articles are selected each month out of the Journal for CME credit. You can see the CMEs you've already completed, and your score, at any time on that page.

## **The American Journal of GASTROENTEROLOGY**

**16. Print my CME certificate for the ACG Annual Scientific Meeting and Postgraduate Course or for a Regional Postgraduate Course?**

> If you attend the Annual Scientific Meeting and Postgraduate Course or an ACG Regional Postgraduate Course, you can print your CME certificate.

- To print your CME certificate for the Annual Meeting, visit: **http://gi.org/education-and-meetings/cmecertificates/**.
- To print your CME certificate for a Regional Postgraduate Course, visit: **http://evals.gi.org/**.

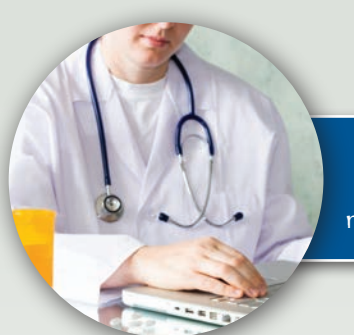

Access a wealth of patient education materials and podcasts

## **17. Register for an ACG Educational Course via www.acgmeetings.org?**

Want to attend an ACG Regional Postgraduate Course or the Annual Scientific Meeting and Postgraduate Course? The College offers convenient online registration.

• Log in with your single sign-on and go to: **https://members.gi.org/meetings** to search the available courses.

## **18. Plan my itinerary and search for abstracts during the ACG Annual Meeting?**

Attending the ACG Annual Scientific Meeting and Postgraduate Course? Approximately 30 days before the meeting, the online itinerary planner becomes available. It allows attendees to search and add sessions, posters, exhibitors and more.

• You can find the planner on the ACG Annual Scientific Meeting page: **www.acgmeetings.gi.org**.

## **19. Search abstracts from past Annual Scientific Meetings?**

Read clinical research and case reports from colleagues across the U.S. and around the world. Fourteen categories of abstracts are presented at the ACG Annual Scientific Meeting and every year, *The American Journal of Gastroenterology* publishes a supplement issue with all abstracts that were submitted.

• Access them here: **http://www.nature.com/ajg/webfocus/index.html**

## **20. Connect my patients to educational materials and podcasts on common GI problems?**

Share relevant, educational materials with your patients by accessing ACG's patient website. Resources include written information that can be printed for use in your office or clinic, as well as audio and video tools.

- You can go directly to the ACG Patient Center at: **patients.gi.org** or via the "Patient" link in the blue bar (far right option) at the top of homepage, **www.gi.org**.
- **Podcasts available: http://patients.gi.org/podcastand-videos/**.

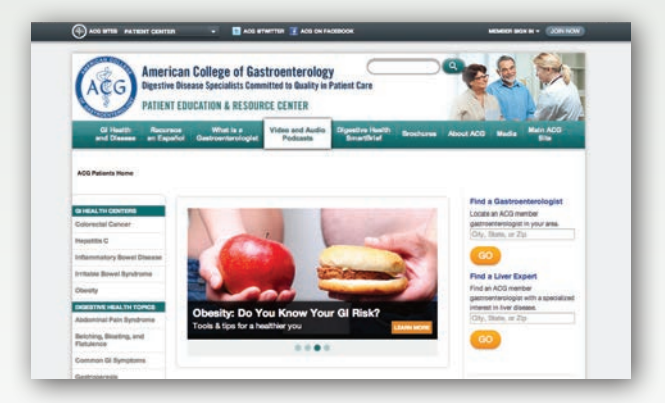

## **Bonus Question: How do I apply for Fellowship in the College (FACG)?**

Fellowship is an honor bestowed by ACG that recognizes significant professional achievement and superior competence within gastroenterology, pediatric gastroenterology, or gastrointestinal surgery, radiology, or pathology. To be eligible for Fellowship, a member must have current, uninterrupted membership for no less than three years and meet other requirements as stated in the links below.

- For information about Fellow/FACG requirements, visit: **http://gi.org/membership/join-acg/#categories/**.
- Click on the "printed applications" tab at the top of the page (or: **http://gi.org/membership/joinacg/#printedapps**) for Fellow/FACG instructions. You can also apply online: **http://gi.org/membership/join-acg/#onlineapps**

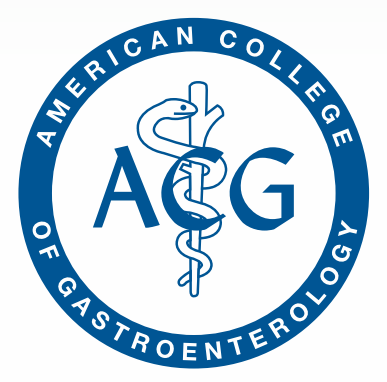

**Advancing gastroenterology, improving patient care**